# COMPUTING FOR USERS

1

Heidi Schellman, Oregon State University

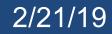

#### It's time to leave the nest

- Everyone is now analyzing data.
- FNAL has dunegpvm01-10 each with 4 cores and 10GB of memory.
- + both local and worldwide grid access
- CERN has a horde of Ixplus machines
  - + access to many tier-0 grid slots

Recently many people have piled on to single machines, fired up N larsoft processes and brought down both their own work and everyone elses.

Use batch or your own machine if you are going to do more than a couple big jobs interactively

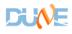

# TUTORIAL

- <u>https://wiki.dunescience.org/wiki/DUNE\_Computing/Getting\_Sta</u> <u>rted\_Tutorial</u>
- (need to use the docdb user/password or FNAL account to access).
- We ran this tutorial at CERN in January and people on lxplus were able to participate.
- We are actively working to have documentation work

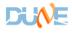

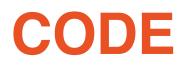

Our code resides in cvmfs.

Once you have cvmfs installed on your machine you can do this once/session:

# setup the dunetpc environment source

#### source /cvmfs/dune.opensciencegrid.org/products/dune/setup\_dune. sh

*#wait a bit as it takes a while to populate and then* 

setup -B dunetpc v08\_07\_00 -q e17:prof

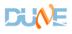

# **Getting cvmfs**

- <u>https://wiki.dunescience.org/wiki/DUNE\_Computing/Access\_file</u> <u>s\_in\_CVMFS#Installing\_CVMFS\_on\_your\_computer.28s.29</u> describes how to install cvmfs on a linux machine.
- I've done it!
- (I needed to also install <u>oasis.opensciencegrid.org</u> to get some grid tools that were not part of my SLF6 install.)
- Once you have cvmfs installed, you can run DUNE code.

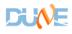

### **Accessing data**

You don't need to have data locally.

You don't even need to copy it locally.

You just need to get an appropriate grid proxy and know your filename and then do

```
samweb get-file-access-url <filename> --
schema=root
```

It will show you where that file is.

You can then choose a location and just run larsoft with that location

```
lar -c FCL.fcl -n 10 <file-location>
```

See the tutorial for appropriate voms voodoo instructions. You probably need either a Fermilab or CERN grid certificate.

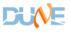

2/21/19

### Sample setup at FNAL

# get proxies and roleskx509
export EXPERIMENT=dune
export ROLE=Analysis
voms-proxy-init -rfc -noregen -voms dune:/dune/Role=\$ROLE -valid 24:00

# set up dune code and some utilities

source /cvmfs/dune.opensciencegrid.org/products/dune/setup\_dune.sh

# set up dunetpc

setup -B dunetpc v08\_07\_00 -q e17:prof

setup jobsub\_client

setup fife\_utils -t

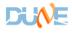

# Sample setup at CERN

```
# get proxies and roles
```

```
export EXPERIMENT=dune
```

```
export ROLE=Analysis
```

```
voms-proxy-init
```

```
# set up dune code and some utilities
source
/armfa/duna anagiangamid arg/maduat
```

/cvmfs/dune.opensciencegrid.org/products/
dune/setup\_dune.s

```
setup -B dunetpc v08_07_00 -q e17:prof
```

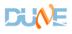

# Sample setup on my machine running SLF6

kinit -f schellma@FNAL.GOV

# get proxies and roles

export EXPERIMENT=dune

```
export ROLE=Analysis
```

```
source /cvmfs/oasis.opensciencegrid.org/mis/osg-wn-
client/3.4/current/el6-x86 64/setup.sh
```

# set up dune code and some utilities

source /cvmfs/dune.opensciencegrid.org/products/dune/setup\_dune.sh

```
# set up dunetpc
setup -B dunetpc v08_07_00 -q e17:prof
setup fife_utils -t
```

setup\_fnal\_security

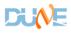

<u>9</u>

# **Comparison using xrootd.**

On my machine across the campus network – 2 events

- TimeReport ----- Time Summary ---[sec]----
- TimeReport CPU = 848.701978 Real = 860.816461

On dunegpvm01

- TimeReport ----- Time Summary ---[sec]----
- TimeReport CPU = 720.613451 Real = 750.848711
- My machine is slower CPU but the lag on dunegpvm01 was actually higher.

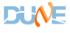

# Summary

- Cvmfs and xrootd allow you to run where you want.
- Not discussed but the tutorial has batch examples
  - FNAL there
  - CERN coming soon
- Don't hog the gpvm's !!!
- Use batch or local computing when you can.

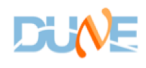